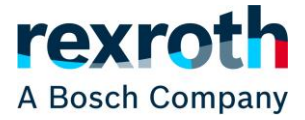

Mit einem Gastzugang kann über den Rexroth Store ein Angebot für einen Warenkorb angefordert werden. Die Angebotsfrage wird allerdings in der Regel an einen frei wählbaren Partner aus dem Certified Excellenz Programm gesendet. Nur wenn es keine Partner für die angefragten Produkte gibt, geht die Anfrage an Bosch Rexroth.

Um den Prozess zu starten, müssen Sie als Gast angemeldet sein und es müssen Produkte im Warenkorb liegen. Erst dann kann die Schaltfläche "Angebotsanfrage" genutzt werden.

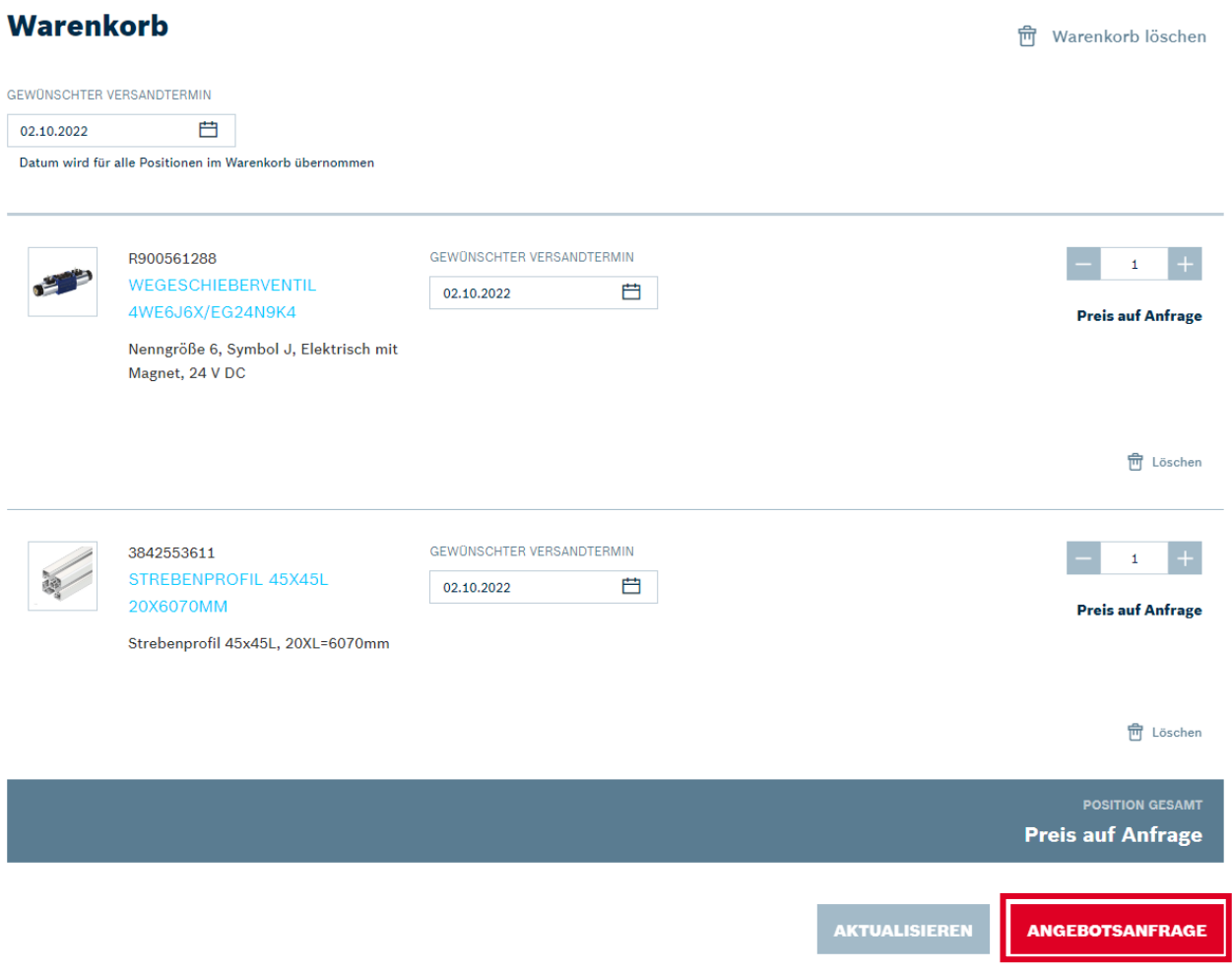

Sofern Sie die Mengen im Warenkorb ändern, muss noch vor der Anfrage auf die Schaltfläche "Aktualisieren" geklickt werden.

Im nächsten Schritt müssen eventuell noch fehlende Kontaktinformationen ausgefüllt werden. Außerdem kann eine Nachricht für den Ersteller des Angebots hinterlegt werden. Sollten die Kontaktinformationen falsch angezeigt werden, kann aktuell nur dieses Feld genutzt werden, um das richtigzustellen.

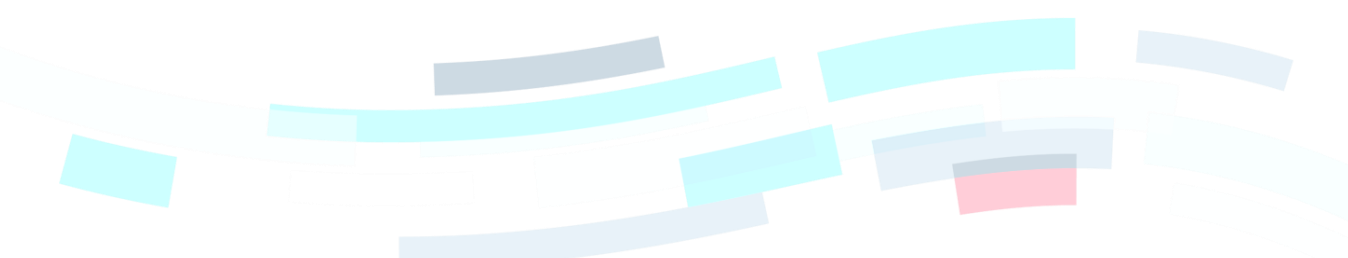

© Bosch Rexroth AG 2022. Alle Rechte vorbehalten, auch bzgl. jeder Verfügung, Verwertung, Reproduktion, Bearbeitung, Weitergabe sowie für den Fall von Schutzrechtsanmeldungen Seite 1 von 4 auch 2007 auch der Eine 1 von 4 auch 2017 auch der Eine 1 von 4 auch 2017 auch der Eine 1 von 4 auch 2017 auch 2017 auch 2017 auch 2017 auch 2017 auch

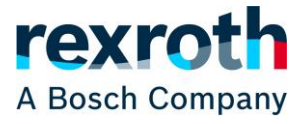

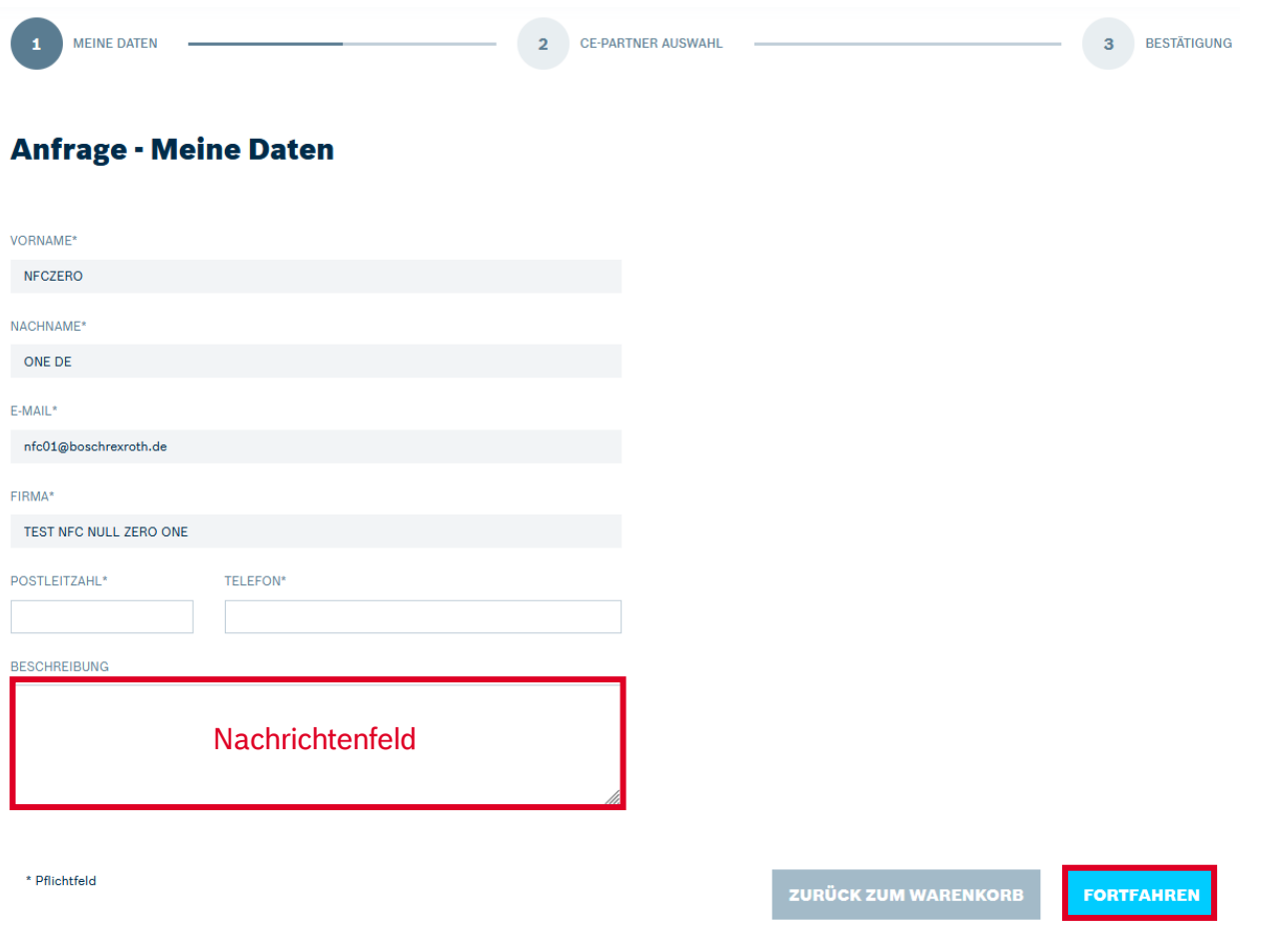

Über die Schaltfläche "Fortfahren" gelangen Sie zur Partnerauswahl. Sofern in Ihrem Warenkorb Produkte aus verschiedenen Technologien liegen, können Sie nun je Technologie wählen, an welchen Partner die Anfrage gesendet werden soll. Die Partner sind nach der Entfernung zu der in den Kontaktinformation angegebenen Postleitzahl vorsortiert (siehe nächste Seite).

Welche Produkte aus dem Warenkorb welcher Technologie und damit welcher Anfrage zugeordnet sind, können Sie sich oberhalb der jeweiligen Auswahlfläche anzeigen lassen (siehe nächste Seite).

Wenn für jede Technologie ein Partner gewählt wurde, kann die bzw. können die Anfragen über die Schaltfläche "Senden" verschickt werden. Ihnen wird danach eine Zusammenfassung der Anfrage(n) im Store angezeigt und parallel wird an den oder die gewählten Partner eine Mail mit dem jeweiligen Warenkorb, Ihren Kontaktdaten sowie gegebenenfalls mit Ihrer Nachricht gesendet. Eine Kopie dieser Mail(s) erhalten Sie ebenfalls.

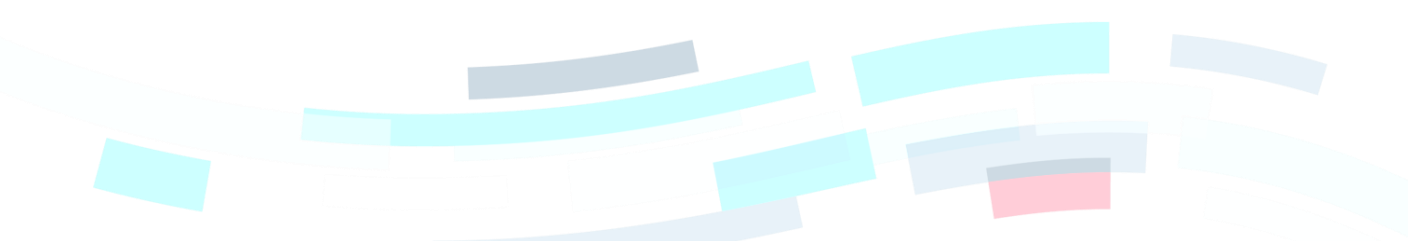

© Bosch Rexroth AG 2022. Alle Rechte vorbehalten, auch bzgl. jeder Verfügung, Verwertung, Reproduktion, Bearbeitung, Weitergabe sowie für den Fall von Schutzrechtsanmeldungen Seite 2 von 4 von 1988 auch der Seite 2 von 4 von 4 von 19

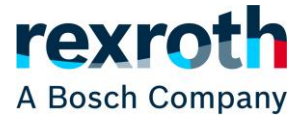

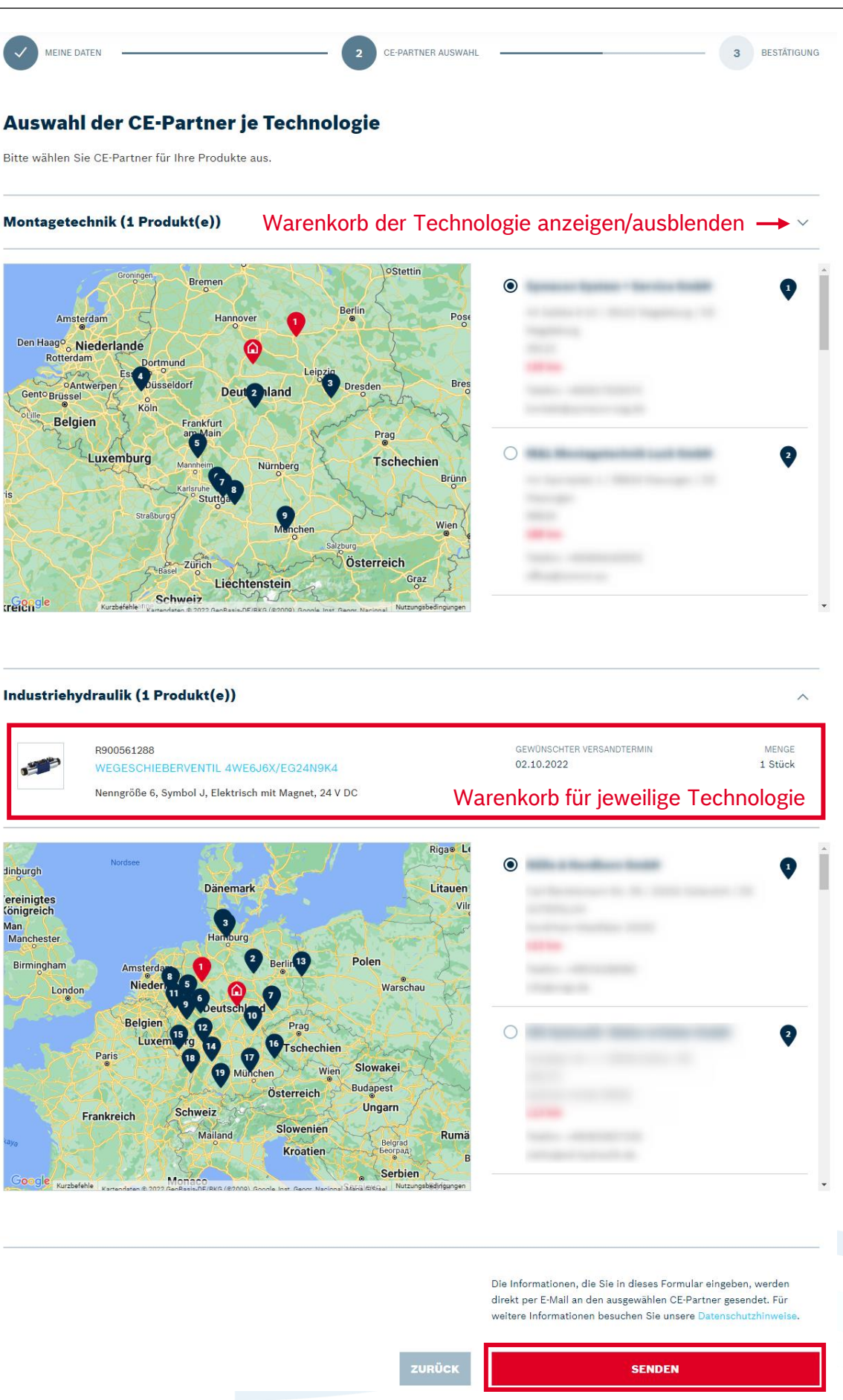

© Bosch Rexroth AG 2022. Alle Rechte vorbehalten, auch bzgl. jeder Verfügung, Verwertung, Reproduktion, Bearbeitung, Weitergabe sowie für den Fall von Schutzrechtsanmeldungen Seite 3 von 4 verwerkte 3 von 4

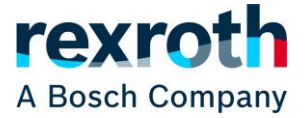

Sobald das Angebot bzw. die Angebote fertig sind, werden Sie Ihnen zugeschickt. Sofern Sie Fragen zum Fortschritt der Angebotserstellung oder zum Angebot selbst haben, wenden Sie sich bitte direkt an den jeweiligen Partner. Die Kontaktinformationen finden Sie unter anderem in der Mail, die Ihnen zugeschickt wurde.

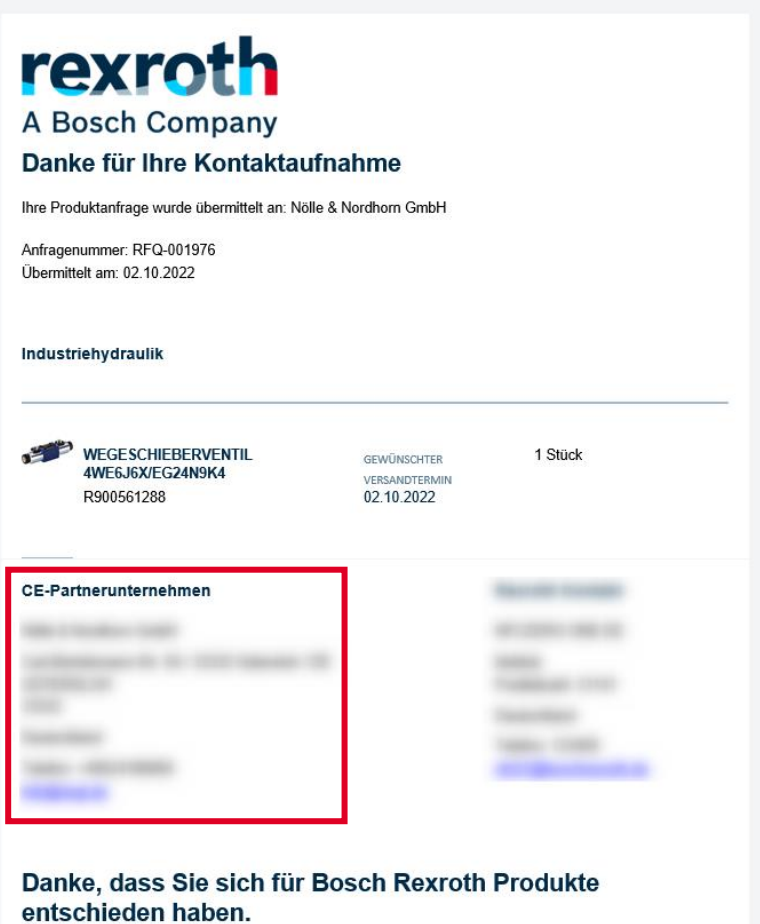

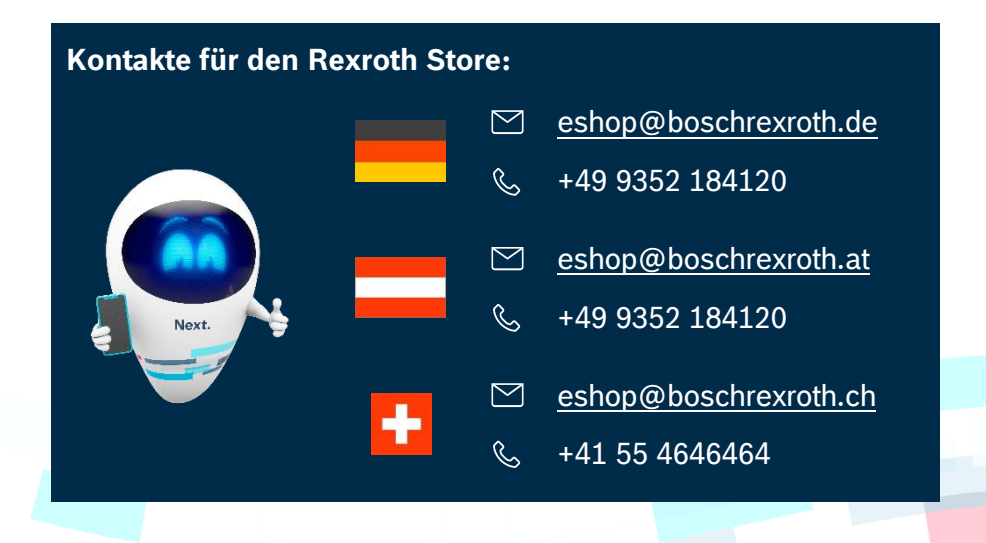

© Bosch Rexroth AG 2022. Alle Rechte vorbehalten, auch bzgl. jeder Verfügung, Verwertung, Reproduktion, Bearbeitung, Weitergabe sowie für den Fall von Schutzrechtsanmeldungen Seite 4 von 4 verwerkte auch der Seite 4 von 4